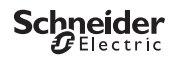

# <span id="page-0-0"></span>*IC Astro - Smart*

CCT15225, CCT15245© Schneider-Electric 2014CCT152x5\_HWadd\_EN02/19

Product information / menu description

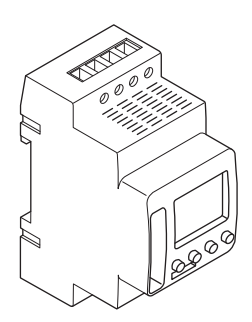

CCT15225 CCT15245

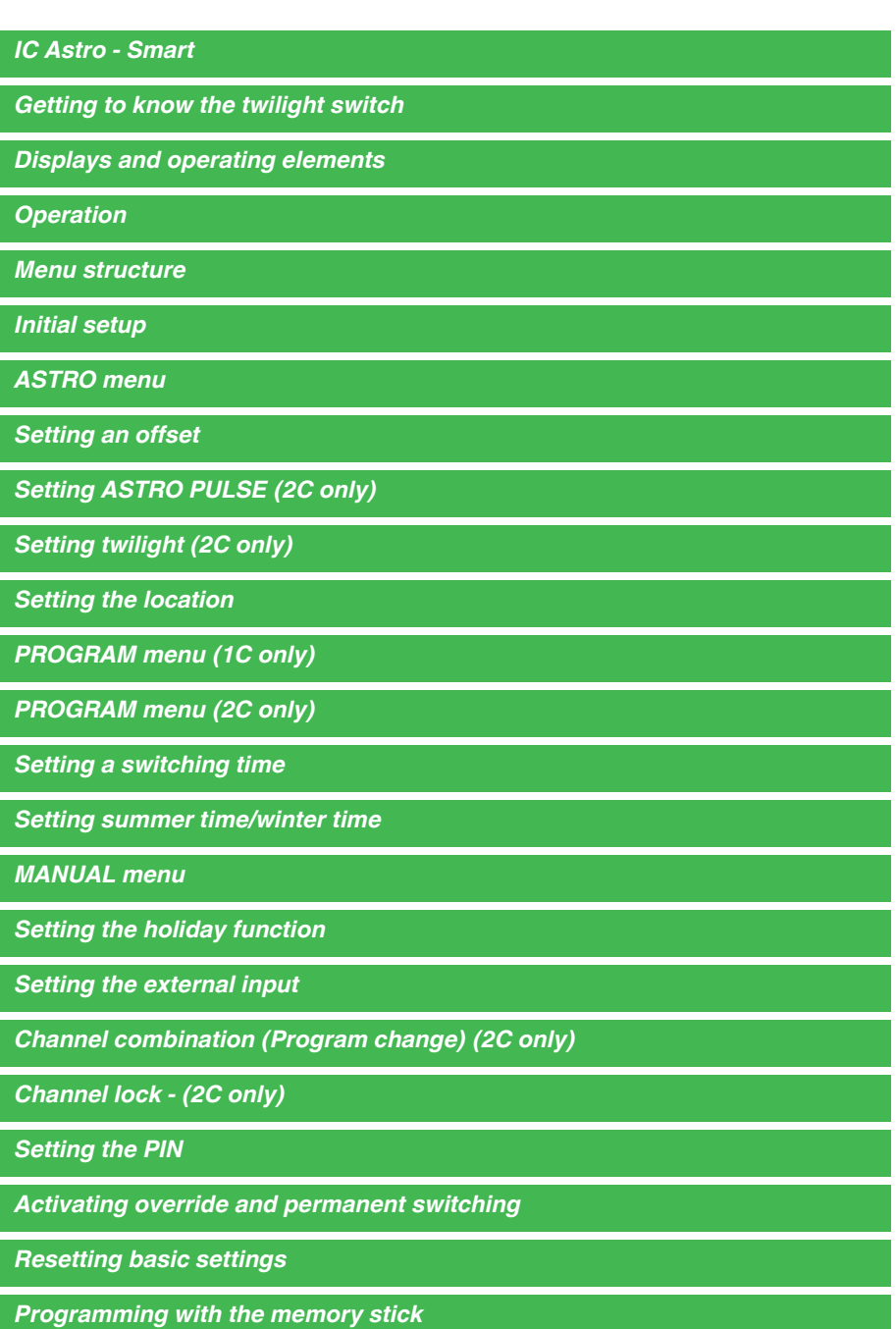

*[Schneider Electric Industries SAS](#page-11-1)* 

# <span id="page-2-0"></span>*Getting to know the twilight switch*

The IC Astro - SMART with weekly time switch controls the light facilities of streets, external stairways, etc.

# <span id="page-2-1"></span>*Displays and operating elements*

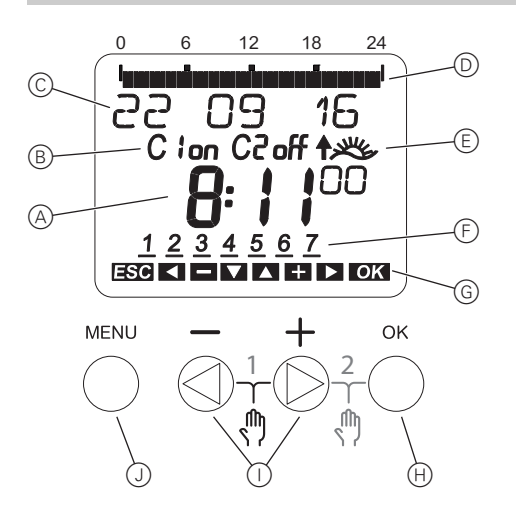

- A Time display
- (B) Channel Status
- C Date display
- D Programmed ON times
- E Sunrise/-set display
- F Days of the week display
- G Display of active keys
- $(h)$  Button OK
- (i) Select buttons
- J Button MENU

# <span id="page-2-2"></span>*Operation*

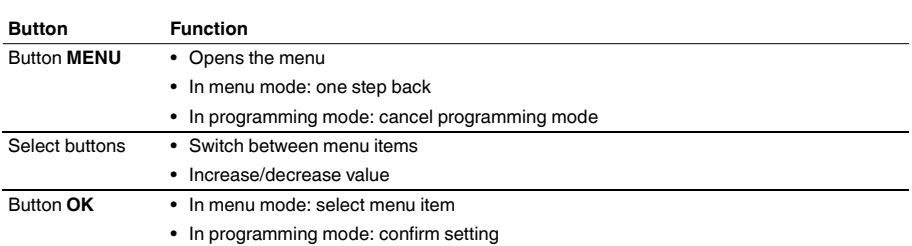

<span id="page-3-0"></span>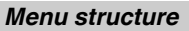

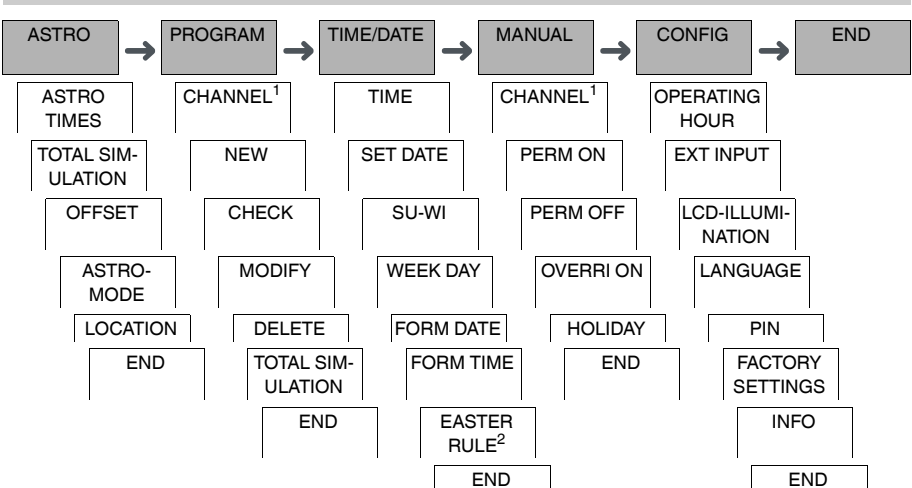

1 The menu item **CHANNEL** only appears on devices with two channels (2C). Devices with one channel switch directly to the menu below.

2 Only appears on devices with two channels (2C).

## <span id="page-3-1"></span>*Initial setup*

The basic settings, such as date, time, etc., must be carried out when starting for the first time or following a reset.

The device starts in the settings menu with the item **LANGUAGE**.

- 1 Select the language.
- 2 Select **COUNTRY** or **COORDINATES**.
- 3 If **COUNTRY** has been selected, first select the country and then the city that is closest to your location.
- 4 If **COORDINATES** has been selected, set **LATITUDE NORTH**, **LONGITUDE EAST** and **TIMEZONE**.
- 5 Confirm the message **FORM DATE**.
- 6 Select the date format.
- 7 Set the year.
- 8 Set the month.
- 9 Set the day.
- 0 Confirm the message **FORM TIME**.
- $(1)$  Select the time format.
- (12) Set the hours.
- (13) Set the minute.
- , Select summer time/winter time.

# <span id="page-4-0"></span>*ASTRO menu*

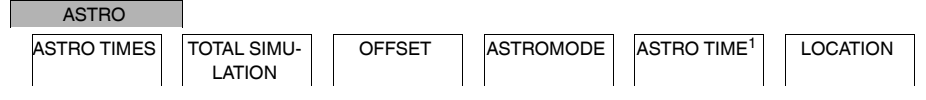

 $1$  Only appears on devices with two channels (2C).

In the **ASTRO** menu, you can check and modify astro settings.

# • **ASTRO TIMES**

Display of the astro times (including offsets) for the current day.

• **TOTAL SIMULATION**

Display of the astro switching times and programmed switching times starting from a freely selectable start date (holiday program is not displayed).

• **OFFSET**

With the offset (correction value), you can shift the calculated astro times by  $+/-120$  min. In this way, you can adapt the astro on and off to local circumstances or personal preferences.

• **ASTROMODE**

You can select whether the load is to be switched on at sunset (**EVE-ON MORNING-OFF**) or off (**EVE-OFF MORNING-ON**).

• **ASTRO TIME** (2C only)

You can choose between three times for twilight.

• **LOCATION**

You can set the location by selecting a city or using coordinates.

# <span id="page-4-1"></span>*Setting an offset*

ASTRO

OFFSET

You can shift the calculated astro times for sunrise and sunset by +/- 120 min. In this way, you can adapt the astro on and off to local circumstances or personal preferences.

- 1) Select CHANNEL.
- 2 Select OFFSET MORNING or OFFSET EVENING.
- 3 Set the OFFSET in minutes.

# <span id="page-4-2"></span>*Setting ASTRO PULSE (2C only)*

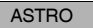

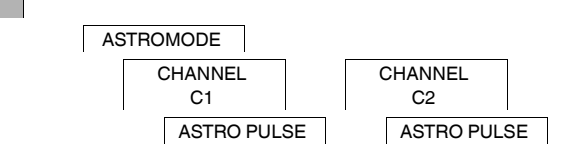

An astro pulse switches on the load for a set duration. This function is suitable for controlling blinds, roller shutters, etc.

- 1 Select **EVENINGS AND MORNINGS**, **MORNINGS** or **EVENINGS**.
- 2 Set the minutes for the **PULSE LENGTH**.
- 3 Set the seconds for the **PULSE LENGTH**.

<span id="page-5-0"></span>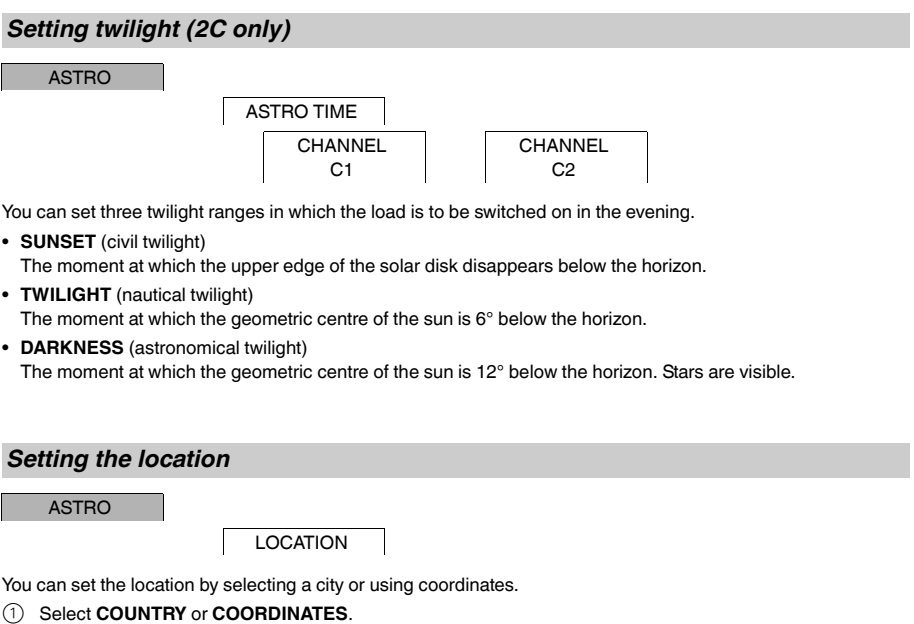

- <span id="page-5-1"></span>2 If **COUNTRY** has been selected, first select the country and then the city that is closest to your location.
- 3 If **COORDINATES** has been selected, set **LATITUDE NORTH**, **LONGITUDE EAST** and **TIMEZONE**.

# <span id="page-5-2"></span>*PROGRAM menu (1C only)*

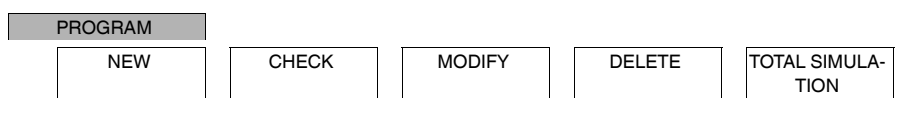

In the **PROGRAM** menu you can set, check or modify switching times and total simulation (location information).

• **NEW**

You can create simple switching times.

• **CHECK**

You can view all programmed switching times.

• **MODIFY**

You can adapt the settings of a programmed switching time.

• **DELETE**

You can delete programmed switching times, either individually or all together.

• **TOTAL SIMULATION**

Display of the astro switching times and programmed switching times starting from a freely selectable start date (holiday program is not displayed).

# <span id="page-6-0"></span>*PROGRAM menu (2C only)*

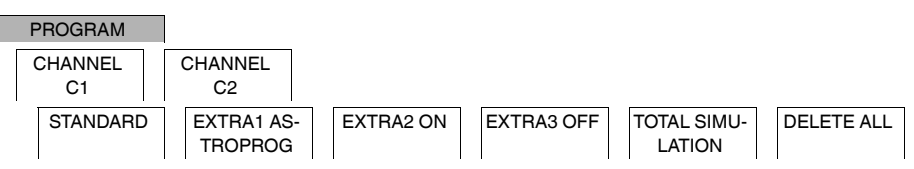

In the **PROGRAM** menu you can set, check or modify switching times, special programs and total simulation (location information).

• **STANDARD**

You can create and modify simple switching times and delete them as required.

• **EXTRA1 ASTRO**

With astro times active, you can set a daytime interruption and a night-time interruption.

• **EXTRA2 ON**

You can set a period of time in which the load is permanently switched on.

• **EXTRA2 OFF**

You can set a period of time in which the load is permanently switched off.

• **TOTAL SIMULATION**

Display of the switching behaviour with a freely selectable start date (holiday program is not displayed).

• **DELETE ALL**

You can delete all settings created in the **PROGRAM** menus at once.

#### *Date ranges*

If you set an Extra program, different date ranges are available:

- **FIX DATE**: One-off date range with a fixed start and end time or annually recurring date range.
- **BEFORE/AFTER EASTER**: Annually recurring date range whose start and end times are defined relative to Easter Sunday 00:00.

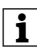

# **BEFORE/AFTER EASTER** setting:

The display starts with 0 days and indicates **START EASTER SUNDAY**. Using the selection buttons, you can reduce this value to **START BEFORE EASTER** or increase it to **START AFTER EASTER**.

# <span id="page-7-0"></span>*Setting a switching time*

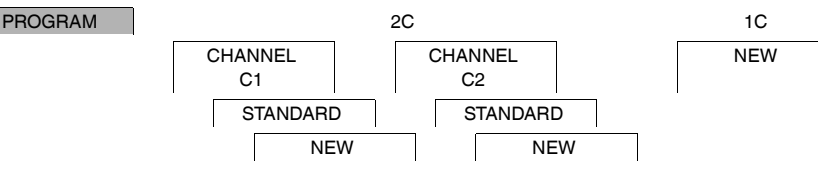

A switching time always consists of a start switching time and an end switching time. You can select whether the load is switched off ( **NIGHT BREAK** ) or on ( **LIGHT ON** ). You can either set switching times for a specific day of the week or copy them for multiple week days. Copied week days are referred to as a block.

Example: The lighting of a shop window should not be on for the whole night. To switch the lighting off, set a **NIGHT BREAK** at the desired time.

To set a switching time:

- 1 Confirm message about free memory slots.
- 2 Select **LIGHT ON** or **NIGHT BREAK**.
- 3 Set the hour.
- (4) Set the minute.
- 5 Set the day of the week.

#### 6 Set **DURATION UNTIL**.

- 7 If the switching time is only to be valid for one week day, select **SAVE**. The switching time is set.
- 8 If the switching time is to be copied as a block for multiple week days, select **COPY**.
- 9 Select further days of the week and confirm in each case. Week days contained in the block are indicated in the week day display. To remove a week day from the block, select the week day again using the selection buttons.
- 0 Once the desired week days have been set, select **SAVE**.

#### <span id="page-7-1"></span>*Setting summer time/winter time*

TIME/DATE

SU-WI

You can adapt summer and winter time to your region.

1 Select summer time/winter time region.

## <span id="page-7-2"></span>*MANUAL menu*

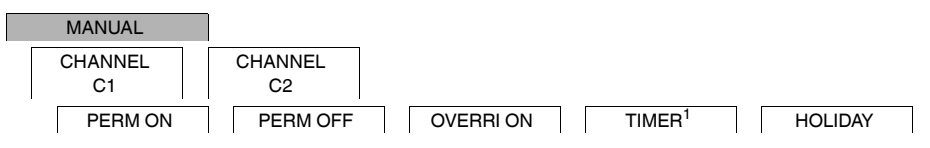

 $1$  Only appears on devices with two channels (2C).

In the **MANUAL** menu, you can switch a channel completely on or off. You can switch a channel permanently, once for a short period of time and once for a longer period (holiday function).

# <span id="page-8-0"></span>*Setting the holiday function*

#### MANUAL

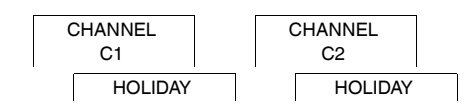

With the holiday function, you can switch a channel on or off completely for a longer period. The programmed switching times do not apply while the holiday function is active. You can only set one holiday time per channel.

- 1 Select **ON** or **OFF**.
- 2 Confirm **BEGIN HOLIDAY**.
- 3 Set the year.
- 4 Set the month.
- 5 Set the day.
- 6 Set the hour.
- 7 Confirm **END HOLIDAY**.
- 8 Set the year.
- 9 Set the month.
- 0 Set the day.
- $(1)$  Set the hour.

## <span id="page-8-1"></span>*Setting the external input*

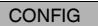

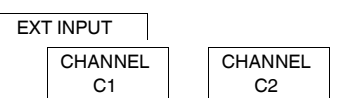

The device has an external input, you can set whether, and in what manner, it is to respond to an external signal. In the **EXT INPUT** menu, you can set the function that is to be executed. If a function is activated via an external button or switch, **EXTERNAL** appears in the display.

You can set an external input for each channel. In the **EXT INPUT** menu, you can set the function that is to be executed. If a function is activated via an external button or switch, **EXTERNAL** appears in the display.

#### **NOT ACTIVE**

The external input has no function.

**BUTTON**

The external input waits for a brief signal and executes a function once.

• **OVERRIDE**

Actuating the external button switches to the override function.

• **STAIRCASE LIGHT**

The load is switched on for a maximum of 59 minutes. Set the duration and whether the load can be switched off or reset.

• **TIMER**

The load is switched on or off for a maximum of 23 hours and 59 minutes. Set the duration and the desired function.

#### **SWITCH**

The external input switches between two states.

• **PERM ON**

Switches the load on permanently.

- **PERM OFF** Switches the load off permanently.
- **ONLY ASTRO**

All switching times except twilight times are deactivated.

• **EXTRA1 ASTROPROG** (2C only) The special program **EXTRA1 ASTROPROG** is activated.

<span id="page-9-0"></span>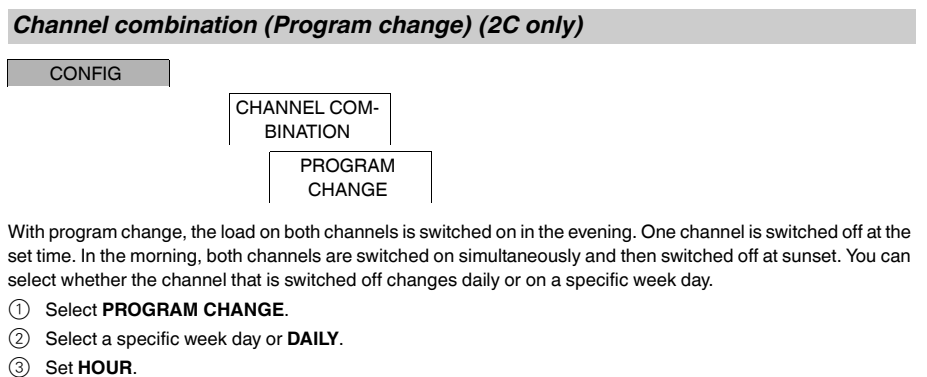

<span id="page-9-1"></span>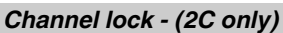

**CONFIG** 

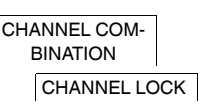

Channel lock prevents both channels from switching simultaneously.

If a channel is already switched on, the second channel does not switch on until the first channel is switched off and a wait time of 1 s has elapsed.

If both channels are switched on at the same time, channel 1 has priority.

<span id="page-9-2"></span>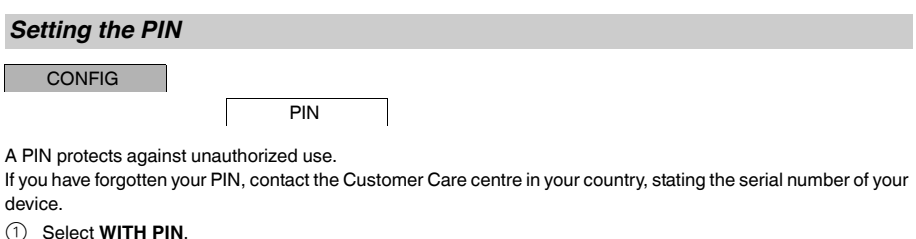

- **NO PIN** cancels the PIN protection function.
- 2 Confirm **CURRENT PIN**.
- 3 Set new PIN.

The PIN digits are set one after the other with  $+/-$  and confirmed with **OK**. A digit that has already been set can no longer be changed. When the last digit is confirmed with **OK**, the PIN is saved. If in any doubt, exit the PIN setting procedure with **MENU**.

# <span id="page-10-0"></span>*Activating override and permanent switching*

You can set override or permanent switching either via the **MANUAL** menu or using combinations of buttons on the device.

#### *Override switching*

If you wish to switch a channel briefly to the other switching state (e.g. from **ON** to **OFF**), activate override. This state is only valid until the next switching time.

If override is active, **OVERRI** appears briefly in the display.

#### *Permanent switching*

If you wish to switch a channel permanently, activate permanent switching. While permanent switching is activated, switching times have no effect.

If you want to select whether the channel is to be switched **ON** or **OFF** permanently, use the **MANUAL** menu.

If you use the button combinations to activate permanent switching, the channel is switched to the other switching state (e.g. from **ON** to **OFF**).

If permanent switching is active, **PERM** appears briefly in the display.

#### **Button combinations**

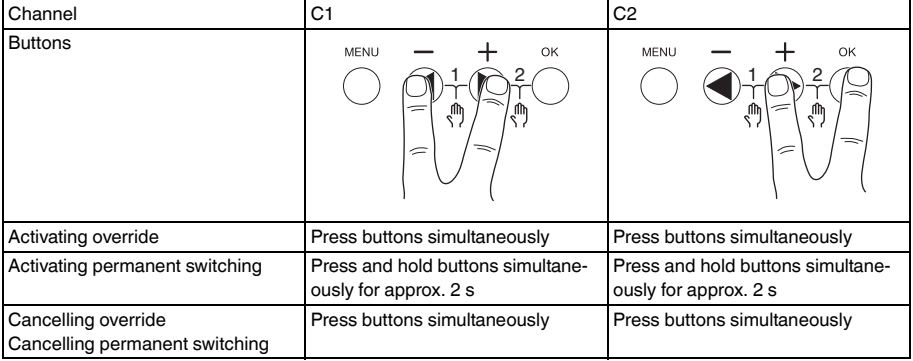

## <span id="page-10-1"></span>*Resetting basic settings*

You can reset the basic settings, such as date and time, etc., and delete or retain all switching times.

You have two options: You can load the factory settings via the **CONFIG** menu or reset the device by pressing specific combinations of buttons on the device.

| Loading the factory settings deletes all switching times. If you reset the basic settings and wish to retain<br>
| the cultohing times, use the Becat function the switching times, use the Reset function.

#### *Loading the factory settings*

CONFIG

FACTORY SET-TINGS

#### 1 Press **LOAD FACTORY SETTINGS**.

2 Carry out the basic settings as described in the chapter "Initial setup".

#### *Resetting*

- $(1)$  Push all four buttons on the device simultaneously.
- (2) Select the language.
- 3 If you want to retain the switching times, select **RETAIN PROGRAMS**.
- 4 If you want to delete all switching times, select **DELETE PROGRAMS**.
- 5 Set basic settings as described in chapter "Initial setup".

# <span id="page-11-0"></span>*Programming with the memory stick*

You can also set switching times, programs and functions with the Kit LTS Software (CCT15860) and transfer them to the device with the Memory stick (CCT15861).

When you plug the Memory stick into the slot, you can call the following menus:

#### **COPY KEY-\$TSWI**

Copies the switching times and settings from the Memory stick to the device.

#### **COPY TSWI-\$KEY**

Copies the switching times and settings from the device to the Memory stick.

#### **RUN KEY**

Activates the switching times set on the Memory stick. The switching times of the device are deactivated. When the memory element is removed, the switching times of the device are reactivated.

#### **CHECK KEY**

You can check the settings and programs on the Memory stick

# <span id="page-11-1"></span>*Schneider Electric Industries SAS*

If you have technical questions, please contact the Customer Care Centre in your country.

schneider-electric.com/contact